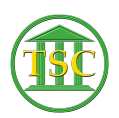

[Knowledgebase](https://itsupport.vtcourts.gov/kb) > [Older Knowledgebase Items](https://itsupport.vtcourts.gov/kb/older-knowledgebase-items) > [Delete Warrant](https://itsupport.vtcourts.gov/kb/articles/delete-warrant)

## Delete Warrant

Scott Adams - 2019-07-19 - [Older Knowledgebase Items](https://itsupport.vtcourts.gov/kb/older-knowledgebase-items)

## **To Delete a Warrant:**

Got into the events

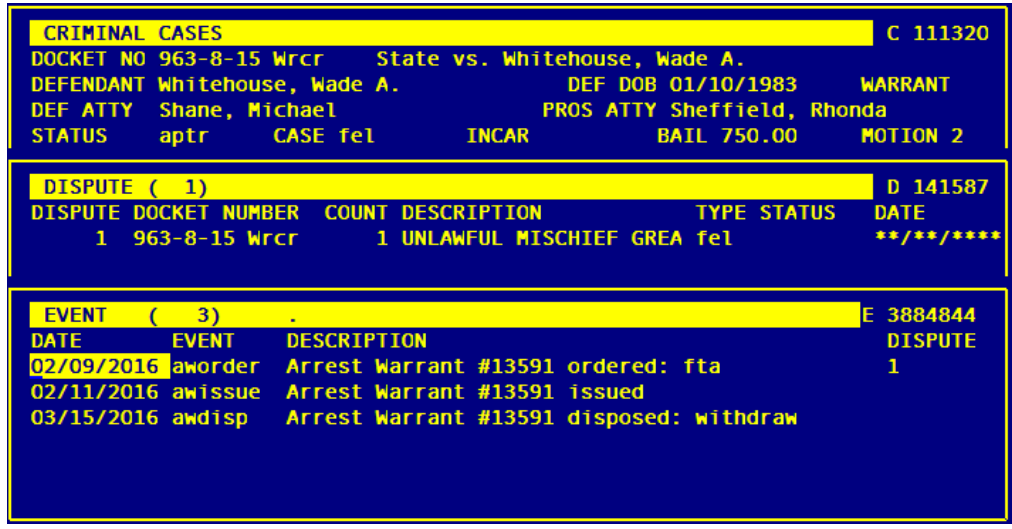

- Write down the Arrest Warrant Number (13591 in this example)
- **evekill -** the aworder, awissue and awdisp
- Go to Direct Table Access > Warrant Table and Child
- search war\_id for the warrant number (13591 in this example)

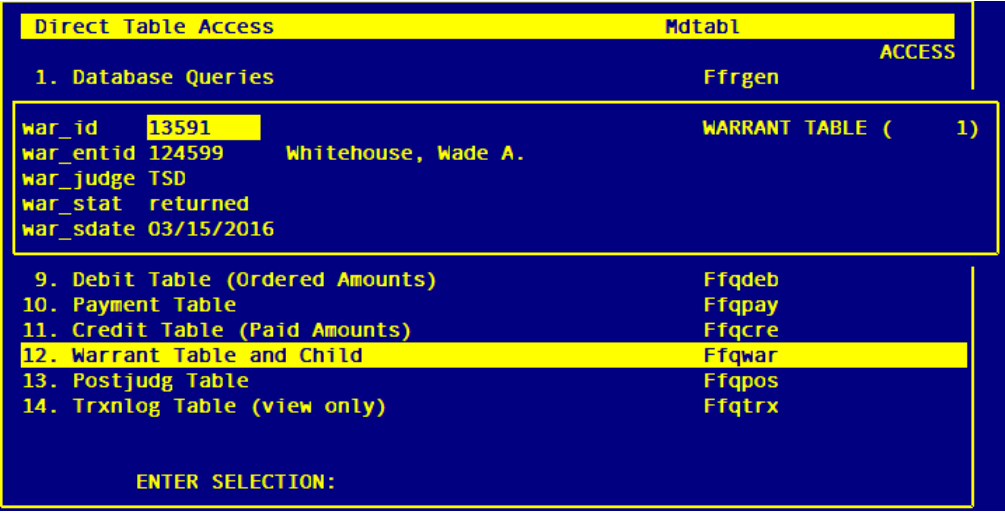

**F2** to go into the warrant child section

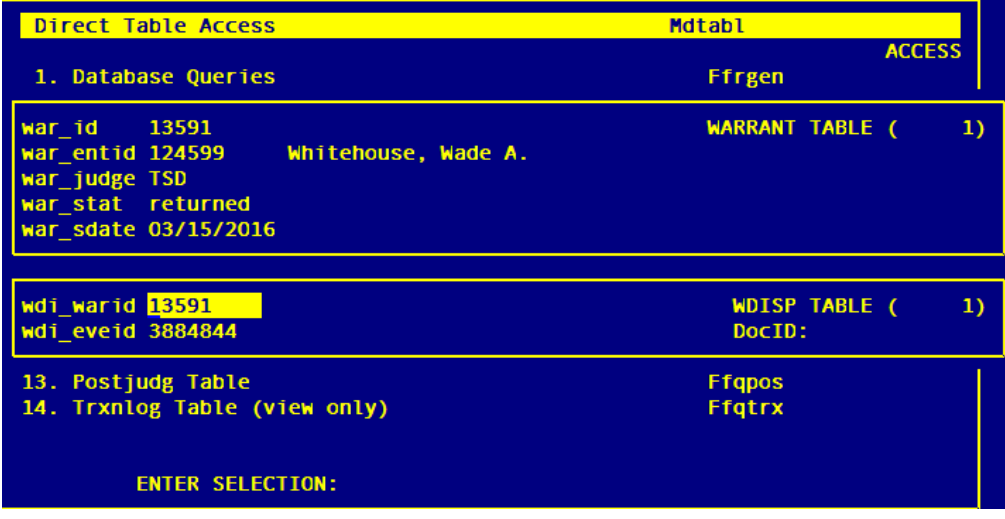

- **Shift F2** to delete the child entity
- The information will disappear.
- F1 to back out of the 1st screen, you will be on the war\_id number
- **Shift F2** to delete the information in the next screen
- **F1** to back out of the second screen
- Do a search for the warrant number you should have deleted to confirm
- If the information appears then repeat the previous process if it continues to not go away someone has this table locked. You will need to ask if anyone is in, or just wait for the next day.

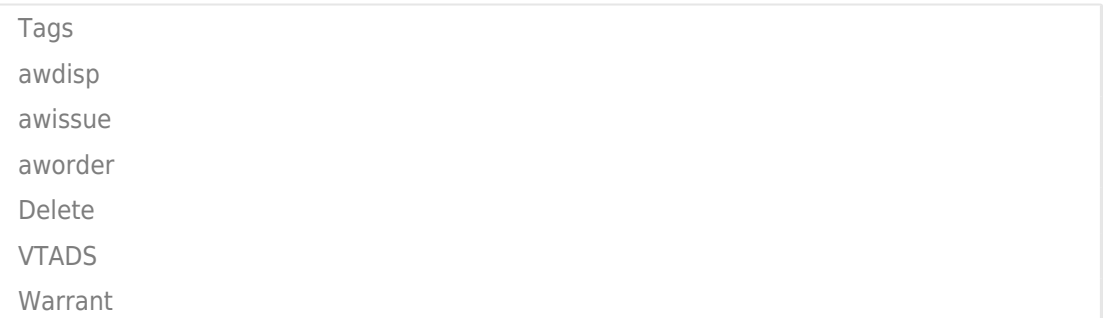